# OVERVIEW OF THE MYKLU LEARNING PLATFORM

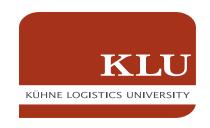

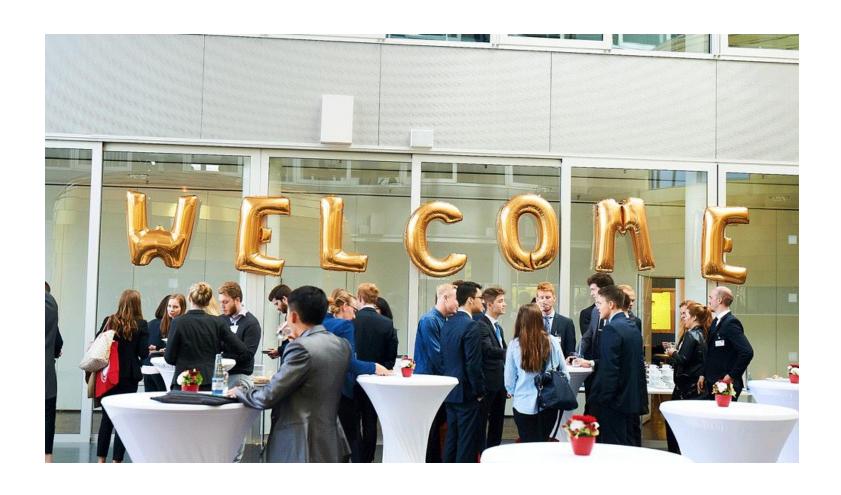

#### **ACCESSING MYKLU LEARNING PLATFORM**

- Open your web browser\* and go to https://myklumoodle.the-klu.org.
- Log in using your KLU email address as username and password.

Once logged in, you will see your personalized dashboard.

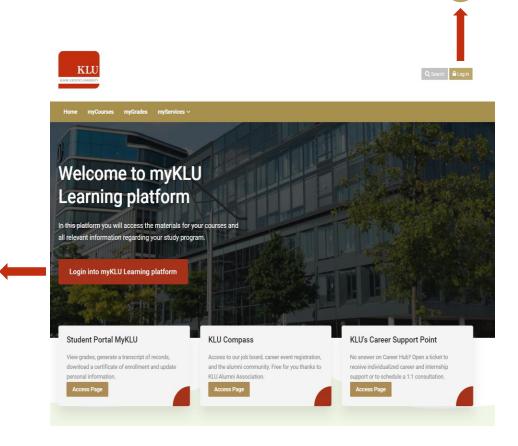

<sup>\*</sup>Recommended Browsers: Latest version of Google Chrome / Mozilla Firefox

## **ACCESSING YOUR COURSES**

To view all your courses, click on **myCourses**, located on the top menu:

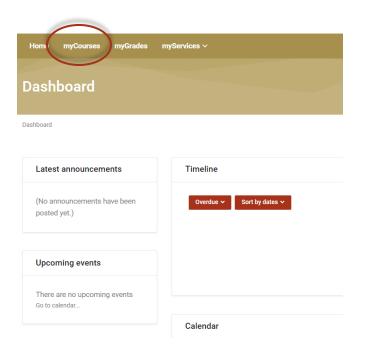

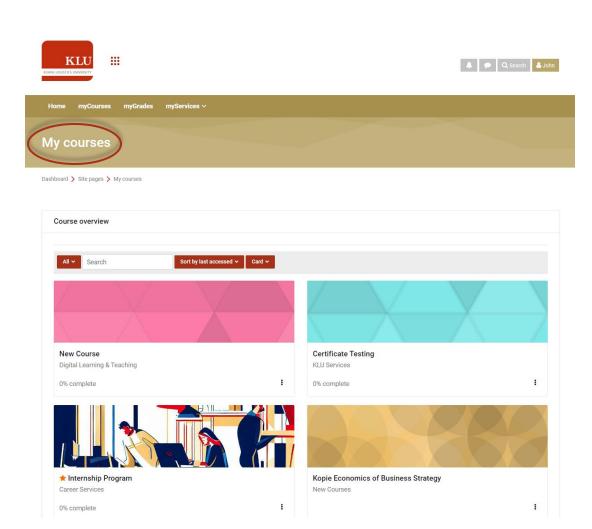

#### **NAVIGATING YOUR COURSES**

Once you open a course, you will be able to find your lectures, readings, videos, assignments, forums, and quizzes.

Use the course menu or navigation sidebar to quickly move between sections and activities.

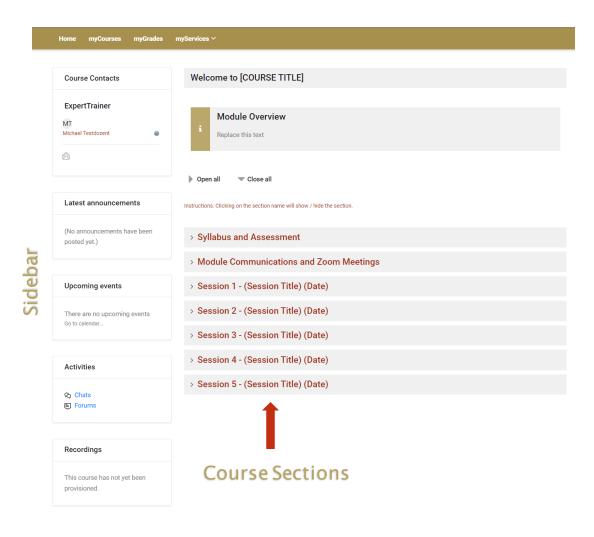

\*Sample Course Only

### STAYING INFORMED AND CONNECTED

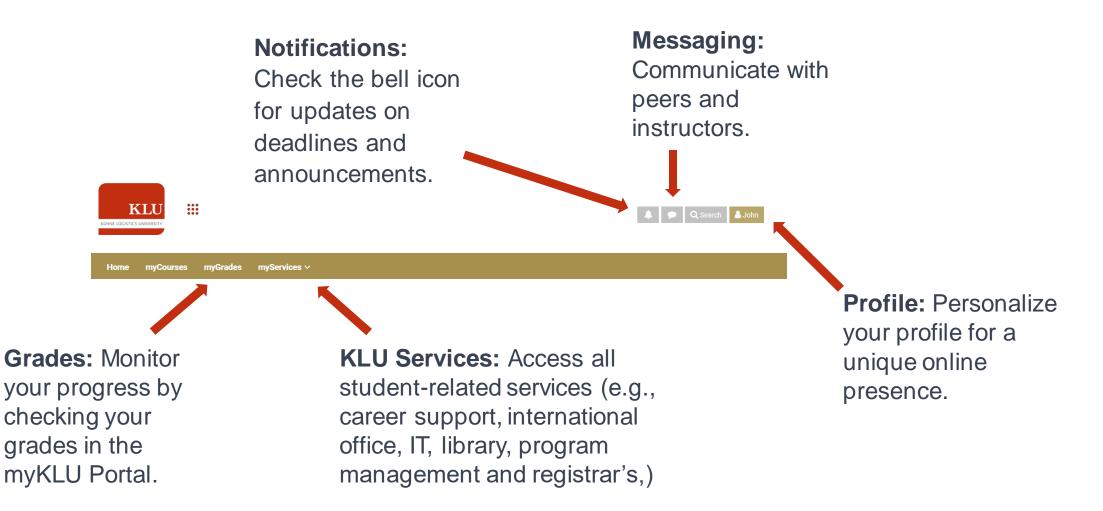

# PLATFORM QUESTIONS AND TROUBLESHOOTING

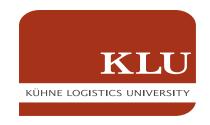

If you have any platform-related questions or need any additional support, please do not hesitate to contact us at <a href="mailto:e-learning@the-klu.org">e-learning@the-klu.org</a>